# Office of Public School Construction

## Overview of OPSC Online

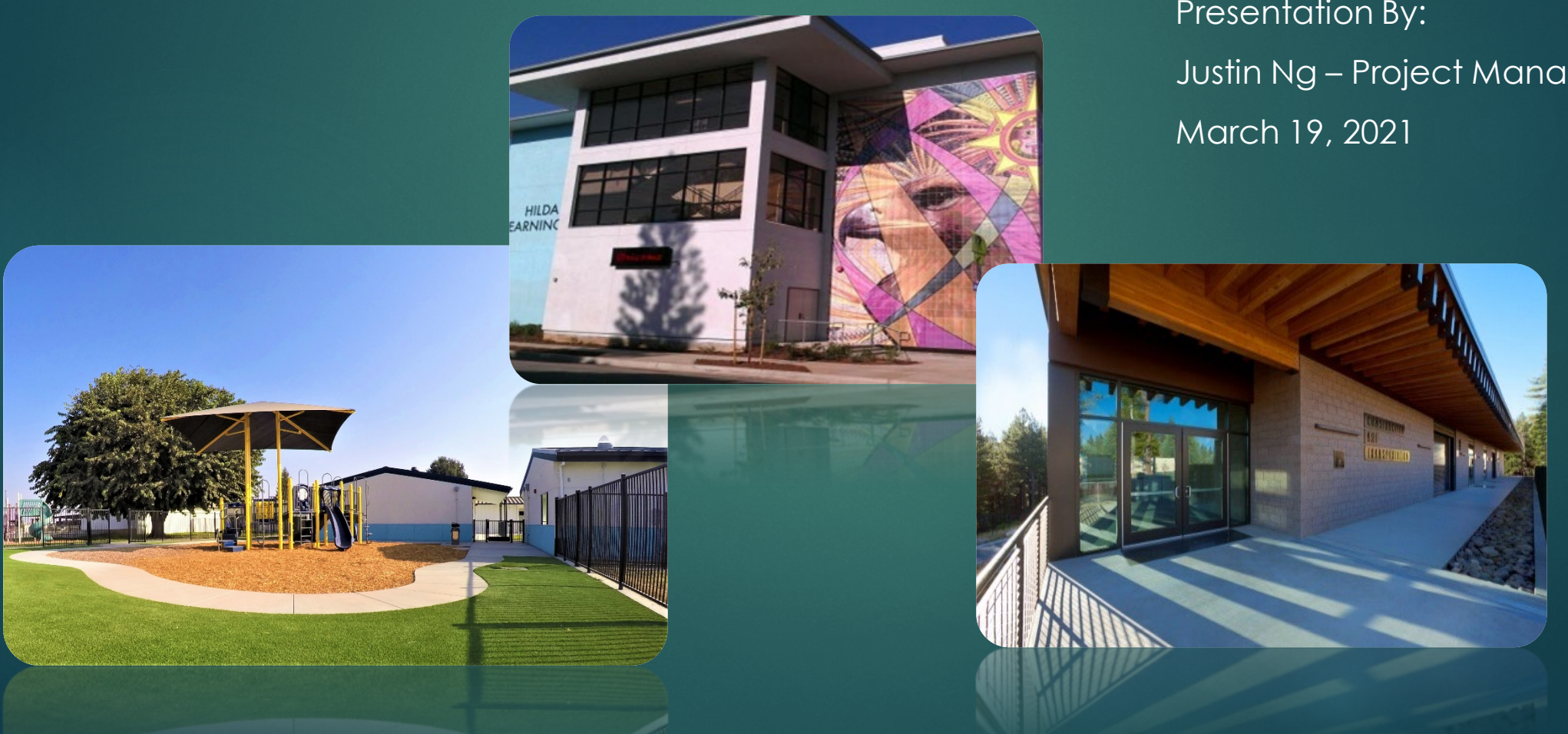

Presentation By: Justin Ng – Project Manager

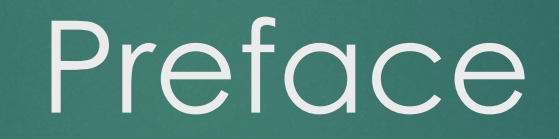

# **Preface**

- This will be an overview of OPSC Online
- Demonstration and screenshots are of a test environment with dummy data
- I will pause at screenshots so that everyone can keep up and digest the information

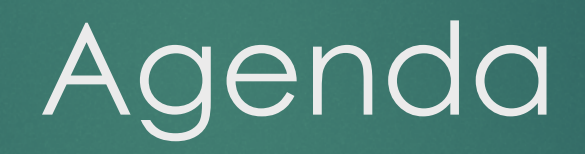

# Agenda Summary

- What is OPSC Online?
- Why use OPSC Online?
- How to access and log in to OPSC Online
- User roles
- Overview of funding applications and application version management
- Overview of eligibility applications and eligibility baselines
- Grant calculator
- Resources and OPSC Contact Information
- Q&A

What Is OPSC Online and Why Use It?

## What Is OPSC Online?

- Web application to submit, track, and manage requests for funding in a completely paperless process
- Access School Facility Program (SFP) applications and eligibility electronically
- **Note: OPSC Online is optimized** for Google Chrome!

# Why Use OPSC Online?

- Sign and certify to applications **electronically**
- Upload supporting documents
- Track the status of applications
- View eligibility baselines
- Manage users and contact information

## Why Use OPSC Online?

- Determine funding scenarios and estimate grants
- And more!
- OPSC is migrating to online processing
- Actively adding new features and improving the System

# How Do You Access OPSC Online?

## How To Access OPSC Online?

• OPSC website -> Resources -> Online Application Tools for School Construction Projects -> OPSC Online **Application** 

• [https://www.webapps.dgs.ca.gov/O](https://www.webapps.dgs.ca.gov/OPSC/OPSCOnline/dashboard) PSC/OPSCOnline/dashboard

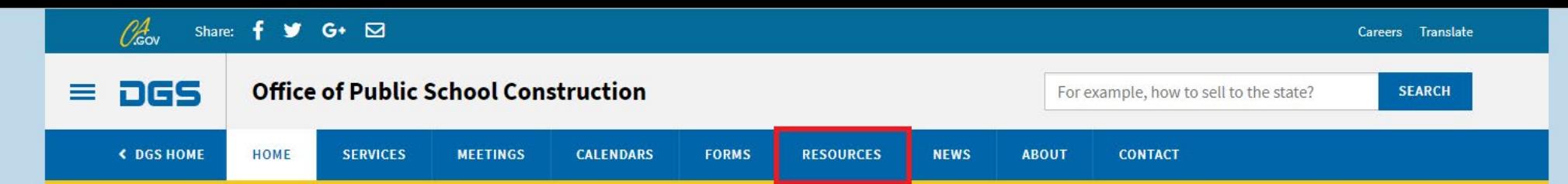

#### Office of Public School Construction's COVID-19 Update

As a result COVID-19, the Office of Public School Construction's (OPSC) staff are primarily teleworking. As a reminder, school districts can email all documents to one email address. All documents should be emailed to the Application Review Team (ART) at OPSCApplicationReviewTeam@dgs.ca.gov. ART will send an email acknowledgement of receipt for all submittals and ensure it is routed to the appropriate staff.

Staff are available to continue to conduct all business by means of distance efforts such as email, teleconference calls, Zoom and Microsoft Team meetings. In person meetings with school districts and consultants have been suspended until further notice.

State Allocation Board meetings will continue via Zoom meetings. Grant processing, grant agreements, fund release, and normal business operations will continue as OPSC's core mission.

If you have any questions, please contact your Project Manager or refer to OPSC's Directory of Services.

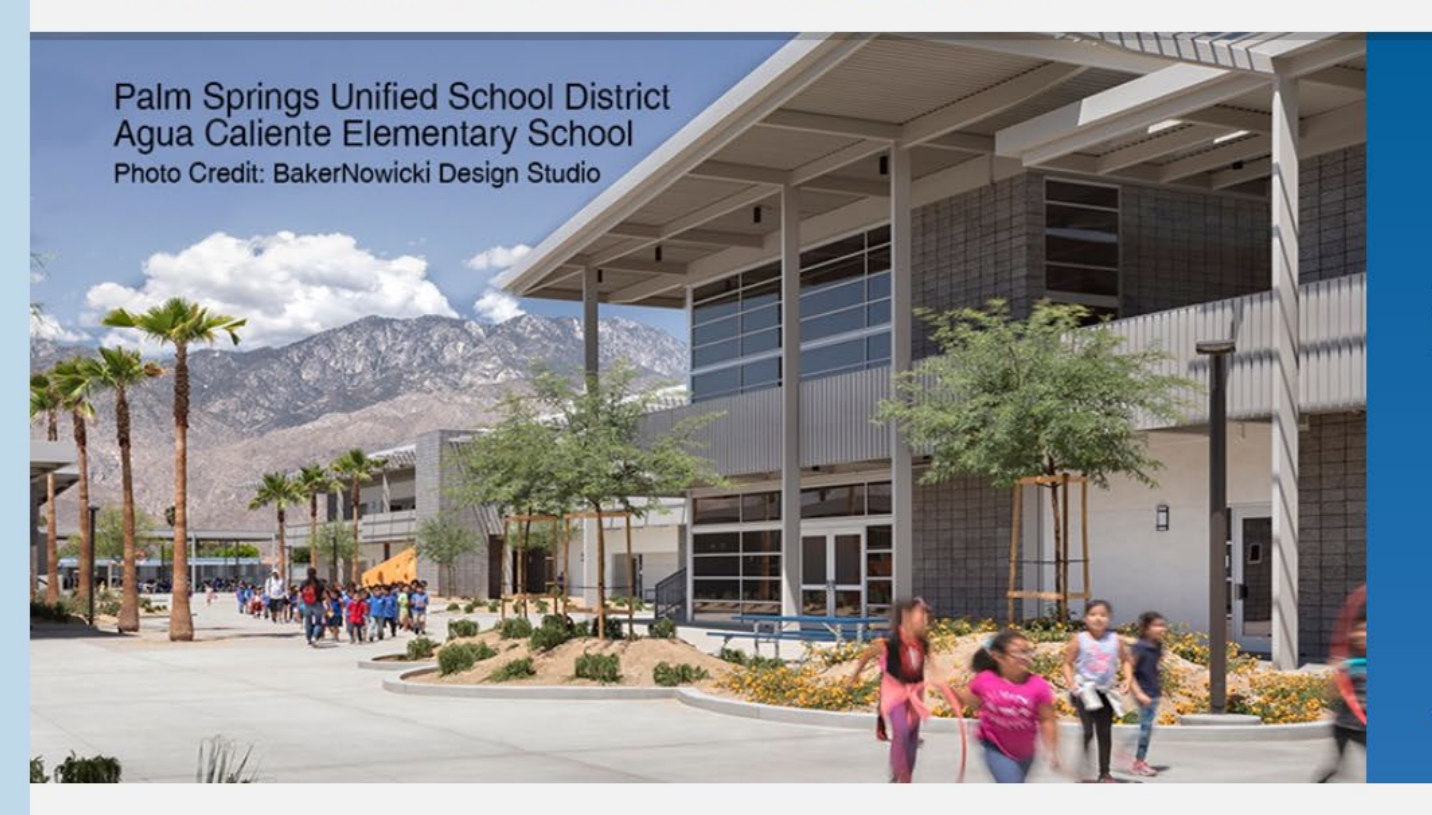

## **Office of Public School Construction**

As part of the Interagency Support Division, administers the state voter-approved school facilities construction bond program and is staff to the State Allocation Board.

 $\bullet$   $\circ$ 

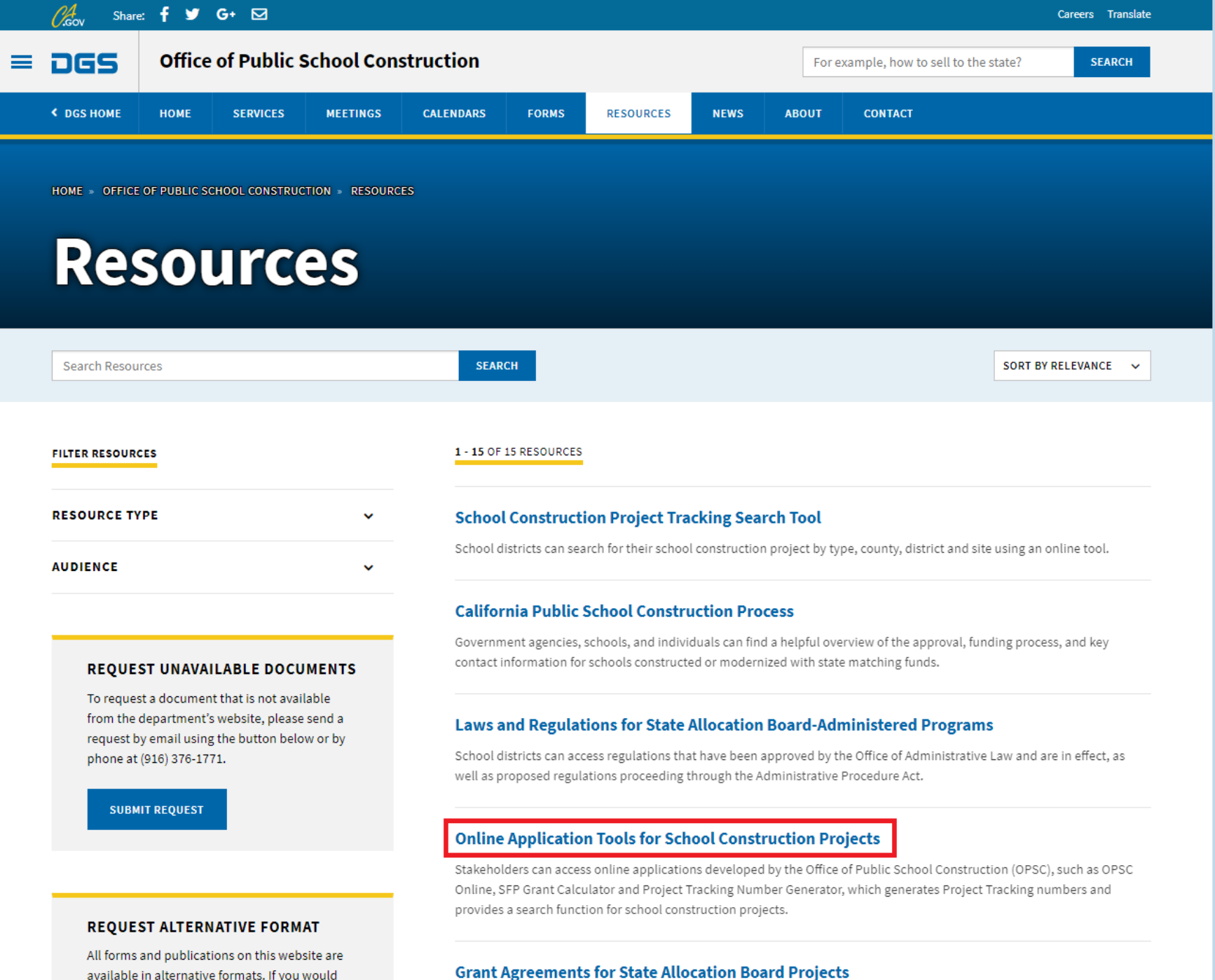

available in alternative formats. If you would like a copy of a form or publication in an

Stakeholders can view information on the history of the Grant Agreement templates for State Allocation Board projects, as

HOME » OFFICE OF PUBLIC SCHOOL CONSTRUCTION » RESOURCES » ONLINE APPLICATION LINKS FOR SCHOOL CONSTRUCTION PROJECTS

## **Online Application Tools for School Construction Projects**

Stakeholders can access online applications developed by the Office of Public School Construction (OPSC), such as OPSC Online, SFP Grant Calculator and Project Tracking Number Generator, which generates Project Tracking numbers and provides a search function for school construction projects.

List of OPSC Online Applications and Tools

#### **ONLINE APPLICATIONS AND TOOLS**

#### OPSC Online Application (link)\*

OPSC Online allows school districts and applicants to electronically submit requests for funding, and associated project documentation, for all School Facility Program projects. The online platform allows applicants to draft, review, and submit required forms at any time. Our newest release of OPSC Online was released in early July 2020 which added new capabilities that included the New Construction, Modernization, Facility Hardship, Seismic Mitigation Program and the Charter School Facilities Programs. The result is a completely paperless process! We encourage all applicants to submit your applications electronically through OPSC Online instead of submitting a paper based application.

\*OPSC Online is optimized for Microsoft Edge and Google Chrome web browsers.

#### • OPSC Online User Guide

• OPSC Data Dashboard (link)

OPSC has created a "Data Dashboard" to facilitate the identification of the distribution of SFP funding. The six dashboards display the allocation of funding (updated monthly) by proposition, SFP program, county, school district, school site, and/or legislative district based on user-defined filters.

. Project Tracking Number (PTN) Search Tool and PTN Concrator (link)

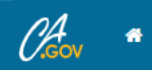

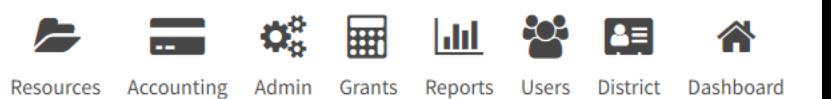

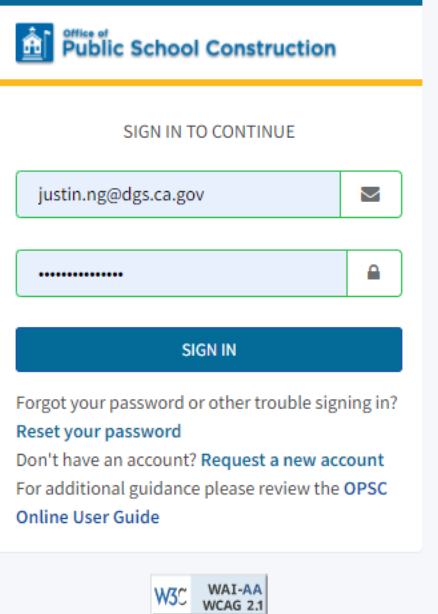

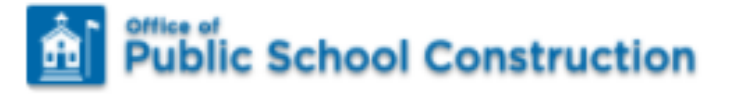

#### SIGN IN TO CONTINUE

Μ

A

justin.ng@dgs.ca.gov

..............

### **SIGN IN**

Forgot your password or other trouble signing in? Reset your password

Don't have an account? Request a new account For additional guidance please review the OPSC **Online User Guide** 

# OPSC Online Account Setup

# OPSC Online Accounts

- School District Representatives and Superintendents as of December 10, 2018 automatically have an account in the System
- [OPSCOnlineSupport@dgs.ca.gov](mailto:OPSCOnlineSupport@dgs.ca.gov)
- Set up a new District Representative or Superintendent account
- Forgot your email associated with your account
- Locked account or other issue related to logging in
- Delegate accounts (consultant or anyone else) can be set up by a District Representative or Superintendent

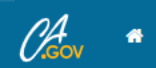

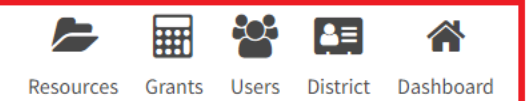

#### **Dashboard**

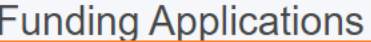

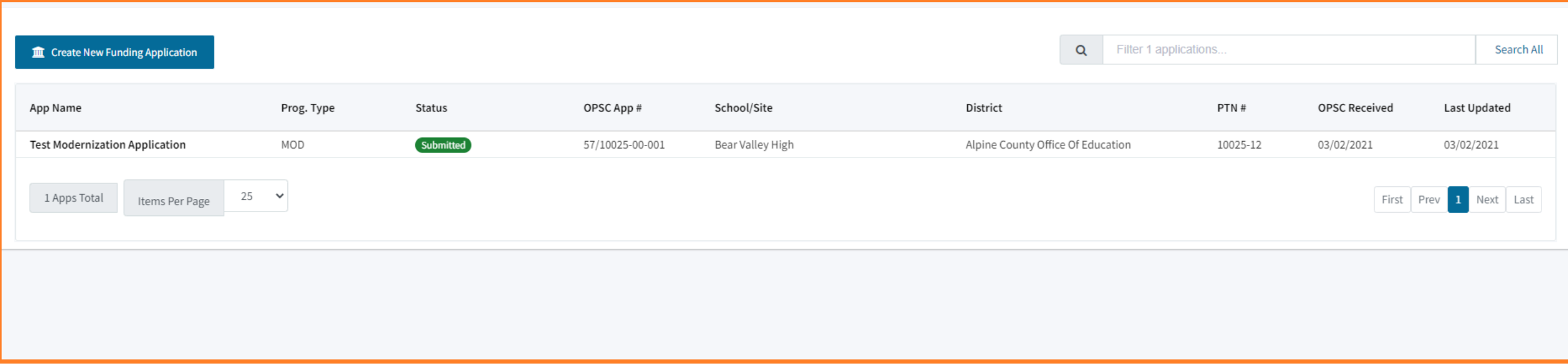

- School District Representatives and Superintendents are authorized Representatives on OPSC's records. Superintendents are listed on CDE's website and District Representatives have been authorized by a Form SAB 50-03 submittal to OPSC.
- Delegates are designated by a District Representative or Superintendent to assist with completing applications.
- Licensed Architects are designated by a District Representative or Superintendent to complete sections on applications specific to Architects & Design Professionals.
- Licensed Design Professionals are designated by a District Representative or Superintendent to complete sections on applications specific to Design Professionals.

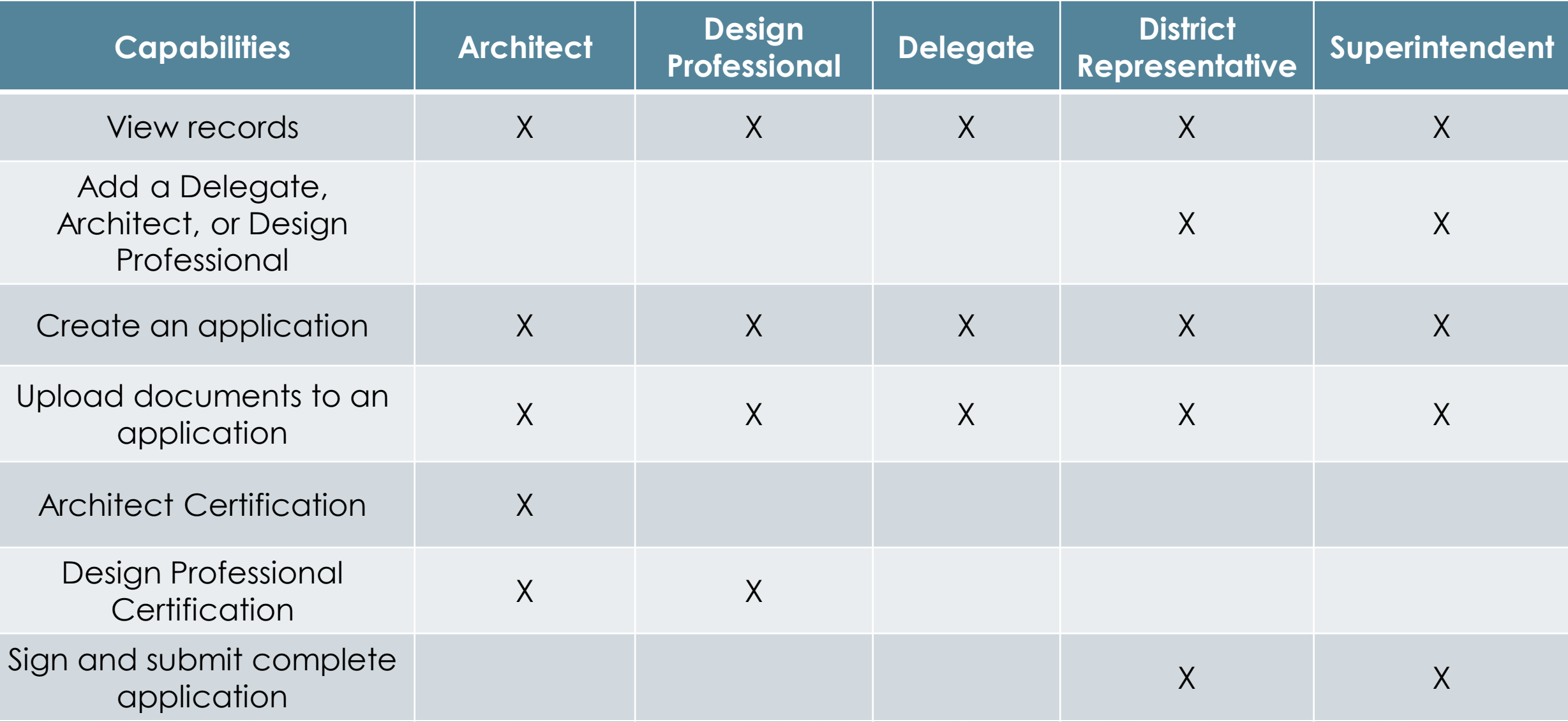

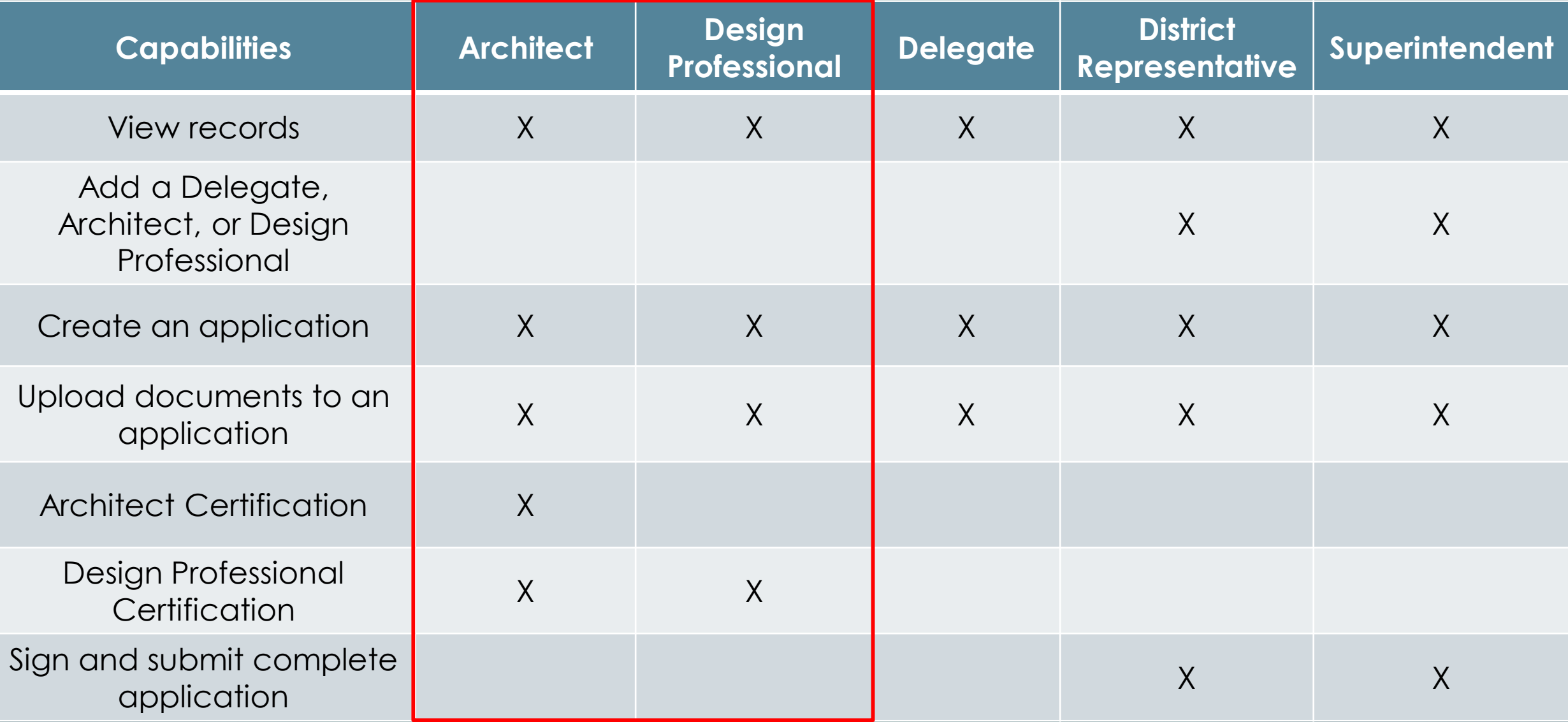

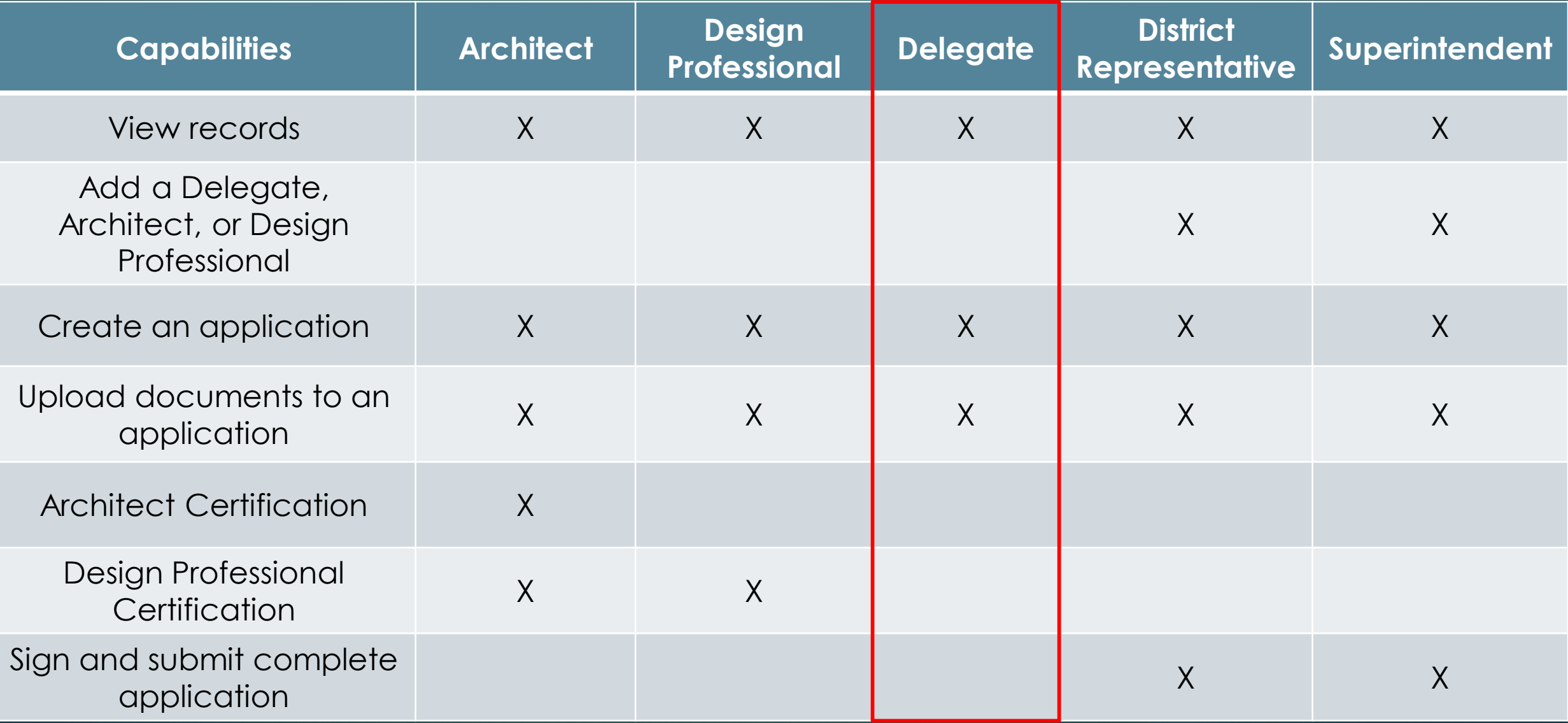

![](_page_24_Picture_104.jpeg)

User Management – Adding a User

![](_page_26_Picture_0.jpeg)

![](_page_26_Picture_2.jpeg)

E သု **HH**  $\left| \bullet \right|$ 合 Resources Grants Users District Dashboard

#### Dashboard / User Management

![](_page_26_Picture_37.jpeg)

## **A** Public School Construction

E **HEI** 88 E B <mark>∕</mark> Resources Grants Users District Dashboard

![](_page_27_Picture_31.jpeg)

![](_page_28_Picture_0.jpeg)

![](_page_28_Picture_3.jpeg)

Resources Grants Users District Dashboard

#### Dashboard / User Management / Create User

![](_page_28_Picture_32.jpeg)

![](_page_29_Picture_7.jpeg)

![](_page_30_Picture_0.jpeg)

![](_page_30_Picture_2.jpeg)

 $\blacktriangleright$ **HH** သု 合 国

Resources Grants Users District Dashboard

Dashboard / User Management / Create User

![](_page_30_Picture_36.jpeg)

![](_page_31_Picture_0.jpeg)

![](_page_31_Picture_3.jpeg)

C Change User Name

 $\binom{6}{916}$  123-4567

43 Hawkside Drive Markleeville, CA, 96120

**Edit Profile** 

Confirm

 $\Box$ 

 $\sim$ 

![](_page_32_Picture_0.jpeg)

![](_page_32_Picture_3.jpeg)

Resources Grants Users District Dashboard

#### Dashboard / User Management

![](_page_32_Picture_31.jpeg)

Resources Page<sup>1</sup>

![](_page_34_Picture_0.jpeg)

![](_page_34_Picture_3.jpeg)

Dashboard / Resources

### **OPSC Resources**

Form SAB 50-01, 50-02, 50-03 Combined Excel Worksheet

Facility Hardship Cost Estimate (Form SAB 58-01) Instructions

Facility Hardship Cost Estimate (Form SAB 58-01)(excel)

**Site Development Worksheet** 

**OPSC Online User Guide** 

Back to Top Conditions of Use Privacy Policy Contact Us Register to Vote Governor

![](_page_36_Picture_1.jpeg)

**OPSC Reviewing** 

15-Day Letter

4-Day Letter

Submitted applications with outstanding requests from OPSC that must be responded to within the allotted time frame

Applications that have been submitted to OPSC

Submitted applications being reviewed by OPSC

![](_page_36_Picture_5.jpeg)

![](_page_36_Picture_6.jpeg)

Submitted applications approved by the project manager and is being processed by OPSC Accounting

![](_page_37_Picture_1.jpeg)

![](_page_37_Picture_2.jpeg)

Submitted applications being reviewed by OPSC

Submitted applications with outstanding requests from OPSC that must be responded to within the allotted time frame

Submitted applications approved by the project manager and is being processed by OPSC Accounting

![](_page_37_Picture_6.jpeg)

![](_page_38_Picture_1.jpeg)

**OPSC Reviewing** 

Applications that have been submitted to OPSC

Submitted applications being reviewed by OPSC

![](_page_38_Picture_5.jpeg)

Submitted applications with outstanding requests from OPSC that must be responded to within the allotted time frame

![](_page_38_Picture_7.jpeg)

**SAB Approved** 

Submitted applications approved by the project manager and is being processed by OPSC Accounting

![](_page_39_Picture_1.jpeg)

Submitted

Applications that have been submitted to OPSC

Submitted applications being reviewed by OPSC

must be responded to within the allotted time frame

![](_page_39_Picture_4.jpeg)

![](_page_39_Picture_5.jpeg)

![](_page_39_Picture_6.jpeg)

Submitted applications approved by the project manager and is being processed by OPSC Accounting

Submitted applications with outstanding requests from OPSC that

![](_page_40_Picture_1.jpeg)

![](_page_40_Picture_2.jpeg)

15-Day Letter

4-Day Letter

Submitted applications with outstanding requests from OPSC that

must be responded to within the allotted time frame

Applications that have been submitted to OPSC

Submitted applications being reviewed by OPSC

![](_page_40_Picture_6.jpeg)

![](_page_40_Picture_7.jpeg)

Submitted applications approved by the project manager and is being processed by OPSC Accounting

# Funding Applications

![](_page_42_Picture_0.jpeg)

## **All Public School Construction**

![](_page_42_Picture_3.jpeg)

Resources Grants Users District Dashboard

#### **Dashboard**

## **Funding Applications**

![](_page_42_Picture_32.jpeg)

Resources Grants Users District Dashboard

- 1

## **All Public School Construction**

#### Dashboard / Application

 $\mathcal{O}_{\text{cov}}^4$  .

![](_page_43_Picture_3.jpeg)

Funding Applications - Application Management Page

![](_page_45_Picture_0.jpeg)

## **All Public School Construction**

![](_page_45_Picture_3.jpeg)

Resources Grants Users District Dashboard

**Dashboard** 

## **Funding Applications**

![](_page_45_Picture_32.jpeg)

![](_page_46_Picture_0.jpeg)

![](_page_46_Picture_3.jpeg)

Resources Grants Users District Dashboard

![](_page_46_Picture_26.jpeg)

![](_page_47_Picture_0.jpeg)

![](_page_47_Picture_3.jpeg)

Resources Grants Users District Dashboard

![](_page_47_Picture_23.jpeg)

#### Back to Top Conditions of Use Privacy Policy Contact Us Register to Vote Governor

Copyright © 2021 - State of California

![](_page_48_Picture_0.jpeg)

## **All Public School Construction**

![](_page_48_Picture_3.jpeg)

Resources Grants Users District Dashboard

#### Dashboard / Application / Grants Admin

**Test Modernization Application (Submitted)** 57/10025-00-001 Application For Funding • Form SAB 50-04 <sup>O</sup> Modernization . Full Grant

PTN: 10025 - 12 Edit Received Date: 03/02/2021 10025 Alpine County Office Of Education • Bear Valley High **Alpine County** 

#### **Grant Calculations**

![](_page_48_Picture_44.jpeg)

Resources Grants Users District Dashboard

#### **All** Public School Construction

#### **Total Grant Amount**

 $\mathscr{O}_{\mathsf{cov}}^4$  .

**Grant Calculations** 

#### Total Grant Amount: \$878,494.00

Effective Date of Grant Calculation: 02/01/2020

Grant:

**Grant Total:** 

Deceription:

![](_page_49_Picture_70.jpeg)

![](_page_49_Picture_71.jpeg)

![](_page_49_Picture_72.jpeg)

![](_page_49_Picture_73.jpeg)

\$878,494.00

\$890,934.00

#### Total Grant Amount: \$890,934.00

Effective Date of Grant Calculation: 02/01/2021

![](_page_49_Picture_74.jpeg)

![](_page_49_Picture_75.jpeg)

![](_page_49_Picture_76.jpeg)

![](_page_49_Picture_77.jpeg)

![](_page_50_Picture_0.jpeg)

![](_page_50_Picture_3.jpeg)

Resources Grants Users District Dashboard

![](_page_50_Picture_22.jpeg)

![](_page_51_Picture_10.jpeg)

View documents uploaded for this project

Back to Top Conditions of Use Privacy Policy Contact Us Register to Vote Governor

![](_page_52_Picture_0.jpeg)

![](_page_52_Picture_3.jpeg)

Resources Grants Users District Dashboard

![](_page_52_Picture_24.jpeg)

#### Back to Top Conditions of Use Privacy Policy Contact Us Register to Vote Governor

Copyright © 2021 - State of California

# Eligibility Applications

![](_page_54_Picture_0.jpeg)

![](_page_54_Picture_2.jpeg)

Dashboard / District

### **Select A District**

**All Public School Construction** 

![](_page_54_Picture_30.jpeg)

Back to Top Conditions of Use Privacy Policy Contact Us Register to Vote Governor

![](_page_55_Picture_0.jpeg)

![](_page_55_Picture_2.jpeg)

သိ **HH** E  $\left[ \begin{smallmatrix} 2 & \pm \ 1 & \pm \end{smallmatrix} \right]$ 合

Resources Grants Users District Dashboard

Dashboard / District

## 10025 Alpine County Office Of Education

**Alpine County** 

Eligibility

![](_page_55_Picture_46.jpeg)

![](_page_56_Picture_1.jpeg)

 $\mathcal{O}_{\mathsf{cov}}^4$  .

## **All Public School Construction**

**IIII** န္လ E  $\left[ \begin{smallmatrix} 2 & 1 \\ 1 & 1 \end{smallmatrix} \right]$ 合 Resources Grants Users District Dashboard

Dashboard / District / Eligibility Wizard

![](_page_56_Picture_42.jpeg)

Continue  $\rightarrow$ 

Cancel **x** 

# Eligibility Baselines

![](_page_58_Picture_0.jpeg)

![](_page_58_Picture_2.jpeg)

 $\left[ \bullet \right]$ 

合

Resources Grants Users District Dashboard

දිරිදි

||||||

E

Dashboard / District

## 10025 Alpine County Office Of Education

**Alpine County** 

Eligibility

![](_page_58_Picture_48.jpeg)

![](_page_59_Picture_0.jpeg)

 $\,$  $\,>$ 

 $\,>$  $\,>$ 

 $\,>\,$ 

 $\,>$  $\,$ 

> $\,$  $\,$

 $\,$ 

 $\,>\,$  $\,$ 

![](_page_59_Picture_2.jpeg)

දිරිදි E 用 合  $\epsilon$ 

Resources Grants Users District Dashboard

Dashboard / District / Eligibility

## 10025 Alpine County Office Of Education: (00) District-wide

**Alpine County** 

Eligibility

![](_page_59_Picture_88.jpeg)

**BEAR VALLEY HIGH** 

DIAMOND VALLEY ELEMENTARY

KIRKWOOD ELEMENTARY

DIAMOND VALLEY INDEPENDENT STUDY

![](_page_60_Picture_0.jpeg)

Alpine County Eligibility

![](_page_60_Picture_3.jpeg)

Resources Grants Users District Dashboard

SAB Date

05/26/2021

![](_page_60_Picture_43.jpeg)

Grant Calculator

![](_page_62_Picture_0.jpeg)

![](_page_62_Picture_3.jpeg)

Dashboard / Grant Calculator

#### **OPSC Grants Calculator**

The calculations provided above are an estimate for the potential funding of that may be associated with a complete application that has the total amount of eligibility available to request for the project. This estimate d potential increase to funding based on eligibility for Financial Hardship assistance.

![](_page_62_Picture_36.jpeg)

![](_page_63_Picture_0.jpeg)

## **All Public School Construction**

![](_page_63_Picture_3.jpeg)

Resources Grants Users District Dashboard

Dashboard / Grant Calculator

### **OPSC Grants Calculator**

The calculations provided above are an estimate for the potential funding of that may be associated with a complete application that has the total amount of eligibility available to request for the project. This estimate d this estimate does not reflect any potential increase to funding based on eligibility for Financial Hardship assistance.

![](_page_63_Picture_31.jpeg)

#### Resources Grants Users District Dashboard

![](_page_64_Picture_21.jpeg)

#### Back to Top Conditions of Use Privacy Policy Contact Us Register to Vote Governor

Copyright © 2021 - State of California

![](_page_65_Picture_0.jpeg)

## **All Public School Construction**

![](_page_65_Picture_3.jpeg)

Resources Grants Users District Dashboard

#### Dashboard / Grant Calculator

### **OPSC Grants Calculator**

The calculations provided above are an estimate for the potential funding of that may be associated with a complete application that has the total amount of eligibility available to request for the project. This estimate d this estimate does not reflect any potential increase to funding based on eligibility for Financial Hardship assistance.

![](_page_65_Picture_32.jpeg)

# Recap – Overview of OPSC Online

- What is OPSC Online?
- Why use OPSC Online?
- How to access and log in to OPSC **Online**
- User roles
- Overview of funding applications and application version management
- Overview of eligibility applications and eligibility baselines
- Grant calculator

## Upcoming Dates - OPSC Virtual Training Series

- Eligibility Applications (OPSC Online): Friday, March 26, 2021 – 10:00 a.m. to 11:30 a.m.
- Funding Applications (OPSC Online): Tuesday, March 30, 2021 – 10:00 a.m. to 11:30 a.m.
- Priority Funding Process: Tuesday, April 13, 2021 10:00 a.m. to 11:30 a.m.
- CTEFP Reservation of Funds: Thursday, April 15, 2021 10:00 a.m. to 11:30 a.m.

![](_page_68_Picture_0.jpeg)

**OPSC Online System**

<https://www.webapps.dgs.ca.gov/OPSC/OPSCOnline/dashboard>

**Online Applications and Tools for School Construction Projects**

[https://www.dgs.ca.gov/OPSC/Resources/Page-Content/Office-of-Public-](https://www.dgs.ca.gov/OPSC/Resources/Page-Content/Office-of-Public-School-Construction-Resources-List-Folder/Online-Application-Links)School-Construction-Resources-List-Folder/Online-Application-Links

**OPSC YouTube Page** <https://www.youtube.com/user/OPSCYou>

# Email Subscription List

• To receive the latest news from OPSC please subscribe to our email list: <https://www.dgs.ca.gov/OPSC/Contact>

- By subscribing to the master list our customers will receive:
	- All SAB/OPSC Meeting Notifications
	- SAB Agendas
	- Priorities in Funding Announcements, and
	- Other SAB/OPSC Information

![](_page_70_Picture_0.jpeg)

Please let us know if you have any questions…

Please contact the Project Manager assigned to your County. The list of County Project Managers can be found at this website: <https://www.dgs.ca.gov/OPSC/Contact>

> Please send comments and suggestions to: [opsccommunications@dgs.ca.gov](mailto:opsccommunications@dgs.ca.gov)